MVUTUTUTUWWWVUTUTUTUWWWVUTUTU

# <sup>第</sup> **1** <sup>章</sup>

**開発/設計フローをマスタしてステップアップ**

# **これならわかる PSoC チュートリアル**

桑野 雅彦 Masahiko Kuwano

ディジ **PSoC はじめの一歩**

PSoCがどのようなICなのかを知るために,簡単な 設計と開発を行いながらその過程と動作結果を確認し てみましょう.

#### **● 使用するツールとデバイス**

開発ソフトウェアのPSoC Designer 5.0やプログラ マ制御ソフトウェアPSoC Programmerは,サイプレ ス セミコンダクター(以下,サイプレス)のウェブ・ サイトhttp://www.cypress.com/からフリーでダウン ロードできます.

また,ここで使用するPSoCデバイスは CY8C29466 - 24PXI(**写真 1**),書き込み用のハードウ ェアはミニ・プログラマ MiniProg(**写真 2**)です (p.122参照).

## **● PSoC Designer 5.0 の開発方法**

開発ソフトウェアPSoC Designer 5.0は大きく分け

て,

- システム・レベル・デザイン
- ●チップ・レベル・デザイン

の2通りの開発方法をサポートしています。従来から あった PSoC Designer に相当するものがチップ・レ ベル・デザインで,PSoC Expressと呼ばれていた開 発ツールに相当するのがシステム・レベル・デザイン です.

システム・レベル・デザインは,**図 1**のように入出 力デバイス(PSoCの外に付けるデバイス)や条件判定, ステート・マシンなどのモジュールを選択して,相互 の関係を設定するだけで(プログラムをいっさい書く ことなく)デザインが行えるというものです. かなり 先進的なものと言えるでしょう.

一方,チップ・レベル・デザインは,**図 2**のように チップ内部のレイアウトを設計してプログラムを作成 し動かすというもので、従来のマイコン・ソフトウェ ア開発環境に近いものです.

本章では,チップ・レベル・デザインによる開発の

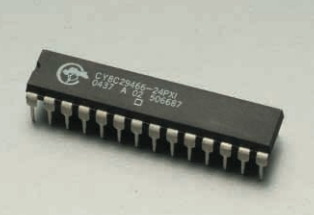

**写真 1 PSoC デバイ ス CY8C29466 - 24PXI の外観**

パーツ・ショップ/オンラ イン・ショップなどで入 手可能

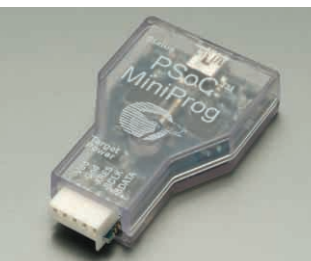

**写真 2 ミニ・プログ ラマ MiniProg の外観** パーツ・ショップ/オンラ イン・ショップなどで入 手可能

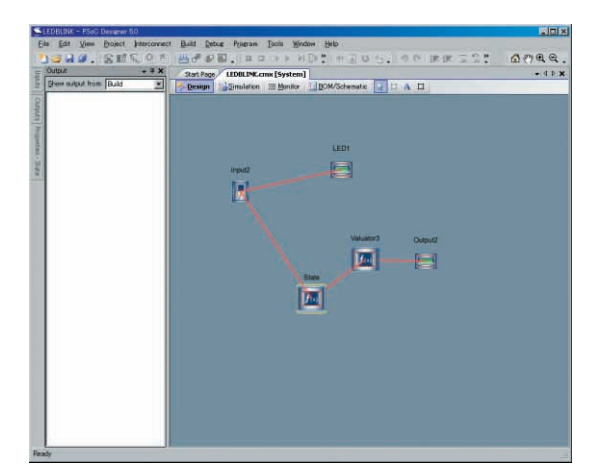

**図 1 システム・レベル・デザインの画面**

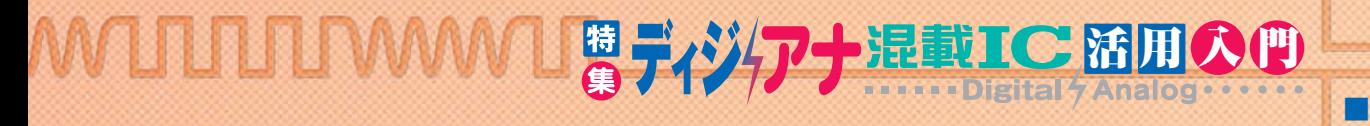

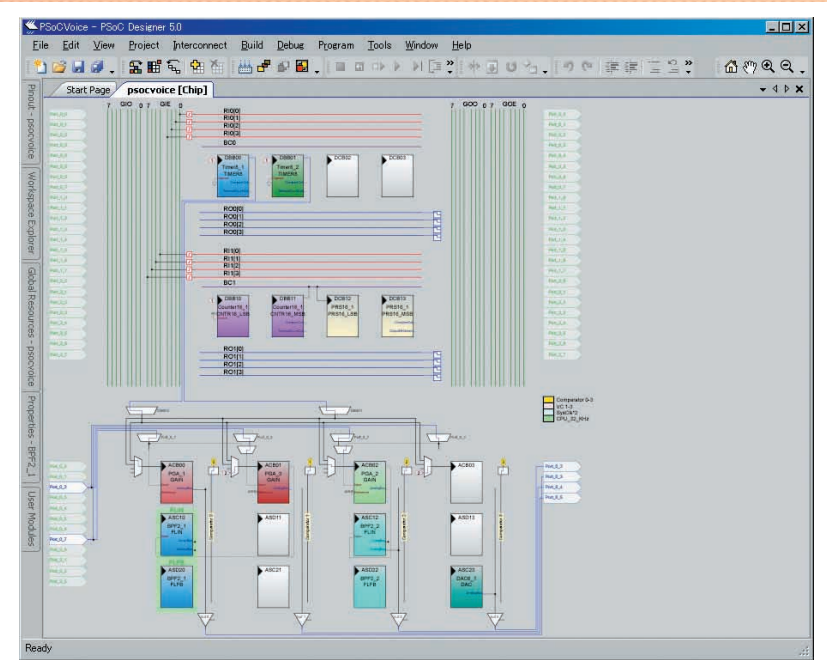

**図 2 チップ・レベル・デザインの画面**

## 流れを、簡単なサンプルで説明します.

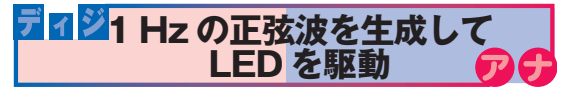

PSoCによる信号処理動作の一例として,1 Hzの正 弦波でLEDを駆動してみましょう.1 Hzの正弦波は, 1 Hzの方形波を中心周波数1 Hzのバンド・パス・フ ィルタに通すことで得ることができます.これを端子

に出力してLEDを駆動します<sup>(注1)</sup>. プロジェクトの名称はSINLEDとしました.**図 3**は

注1▶1Hzというのは、アナログPSoCブロックの動作周波数と しては少々低すぎる値だが,今回はあくまでもサンプルであり, 特に精度が必要ということもなく,オシロスコープなどを持ち 出さなくても動作していることが確認できるというメリットか らあえて取り上げた.

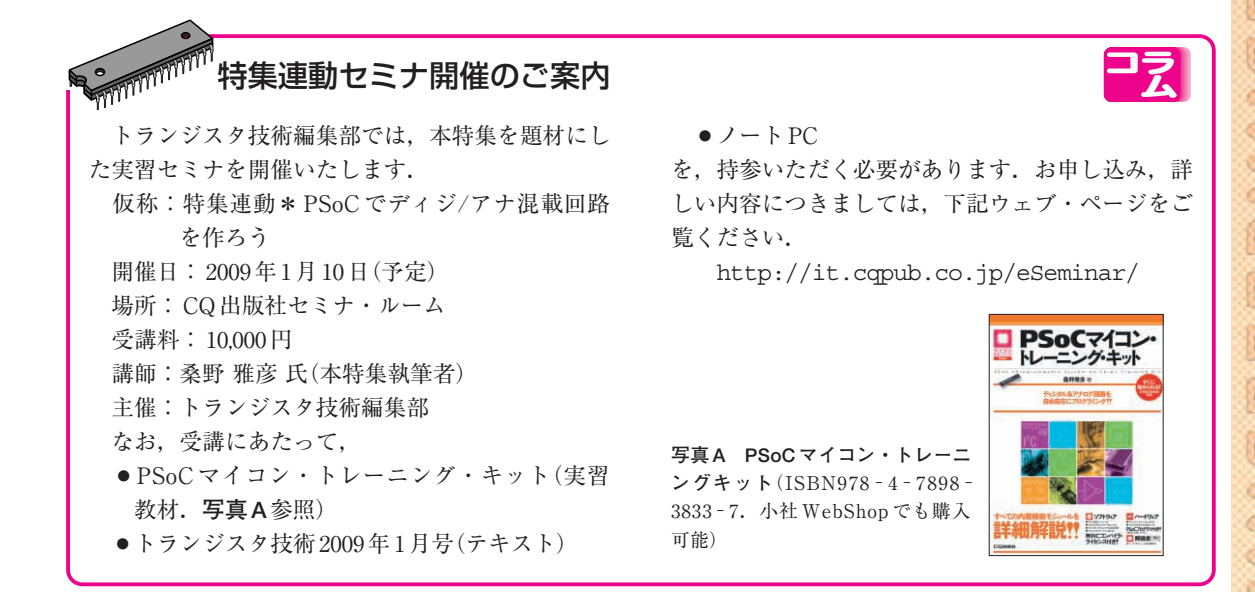

2009年1月号 109